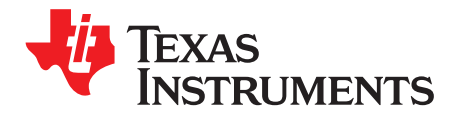

# *TAS5760xxEVM*

<span id="page-0-0"></span>This User's Guide describes the operation of the TAS5760xxEVM, rev D. The TAS5760xxEVM is connected to the PurePath™ Console Motherboard ([PPCMB\)](http://www.ti.com/tool/purepath-cmbevm). For questions and support go to the E2E forums ([e2e.ti.com\)](http://e2e.ti.com). The main contents of this document are:

- Hardware descriptions and implementation
- Start up procedure using PurePath Console (PPC) software with TAS5760 plug-in

Related documents:

TAS5760 Data Sheet [\(SLOS741\)](http://www.ti.com/lit/pdf/SLOS741) *PurePath™ Console Motherboard User's Guide* [\(SLOU366](http://www.ti.com/lit/pdf/SLOU366)) *PurePath™ Graphic Development Suite* ([PurePath](http://www.ti.com/tool/purepathconsole) Console)

#### **Contents**

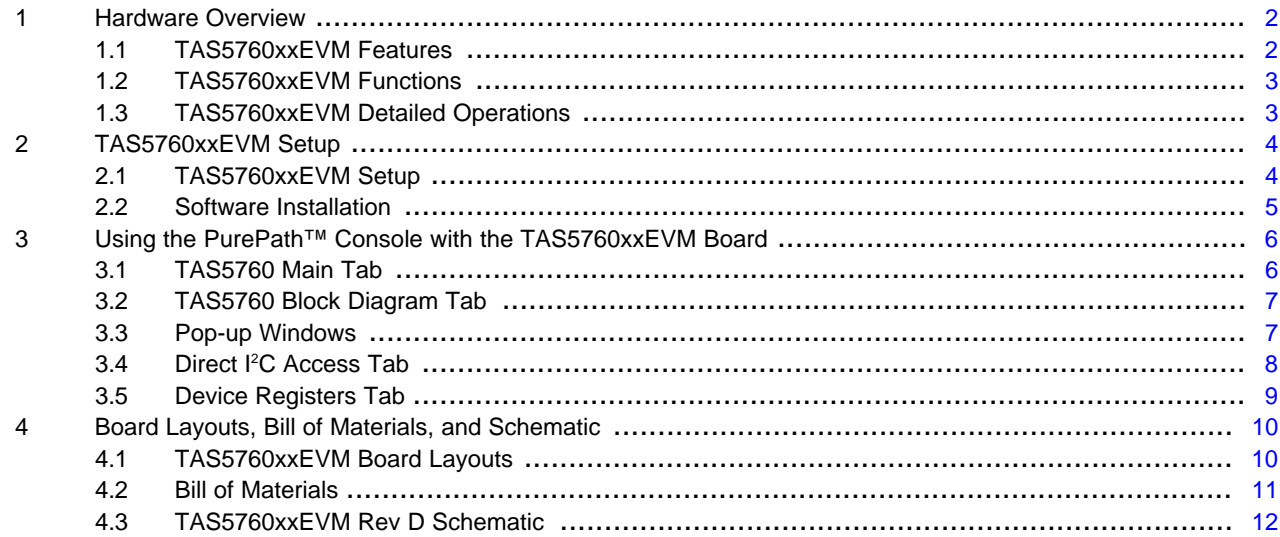

#### **List of Figures**

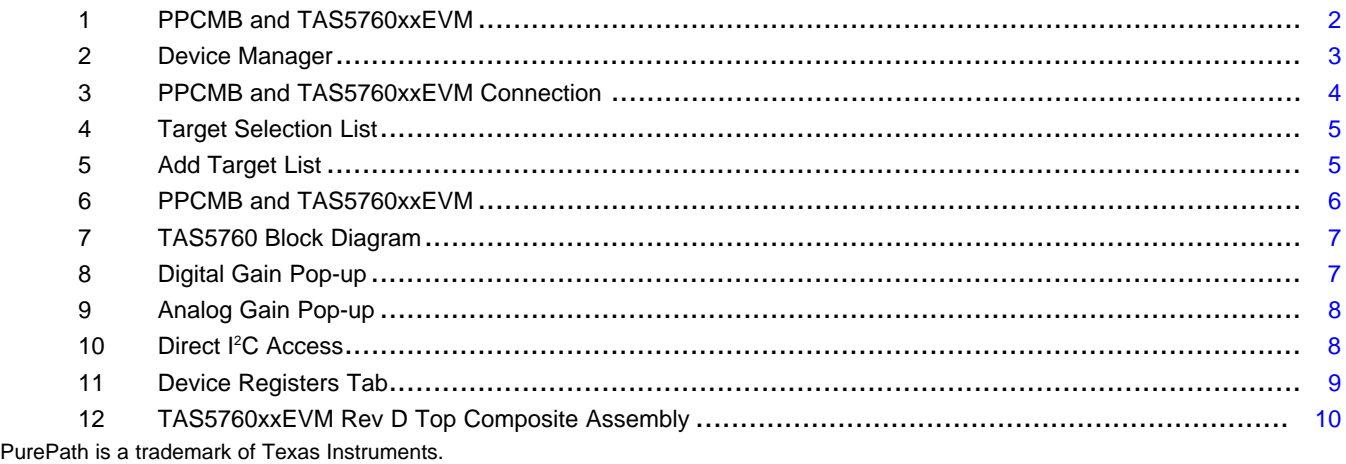

Windows is a registered trademark of Microsoft Corporation.

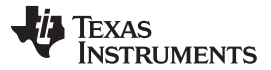

#### *Hardware Overview* [www.ti.com](http://www.ti.com)

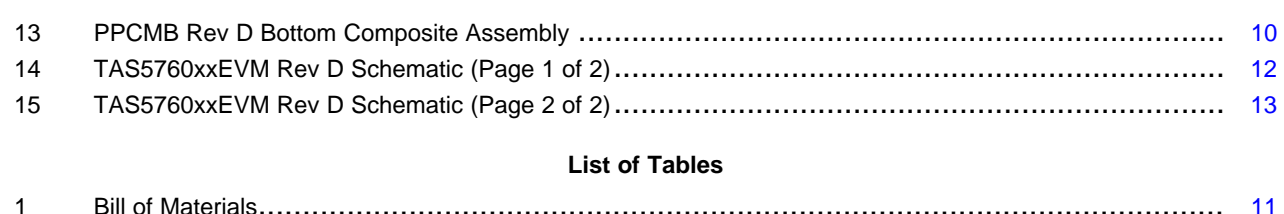

#### <span id="page-1-0"></span>**1 Hardware Overview**

The TAS5760xxEVM showcases the latest TI digital input class D closed loop amplifier. The TAS5760 is a single-die I2S-input class D stereo amplifier with integrated headphone amplifier. The EVM is used in conjunction with the PurePath Console Motherboard (PPCMB). The PVDD supply is provided via the TAS5760xxEVM and is regulated to 5 VDC and 3.3 VDC on the PPCMB. The PPCMB provides the I2S, I <sup>2</sup>C and 3.3 VDC to the TAS5760xxEVM.

<span id="page-1-3"></span>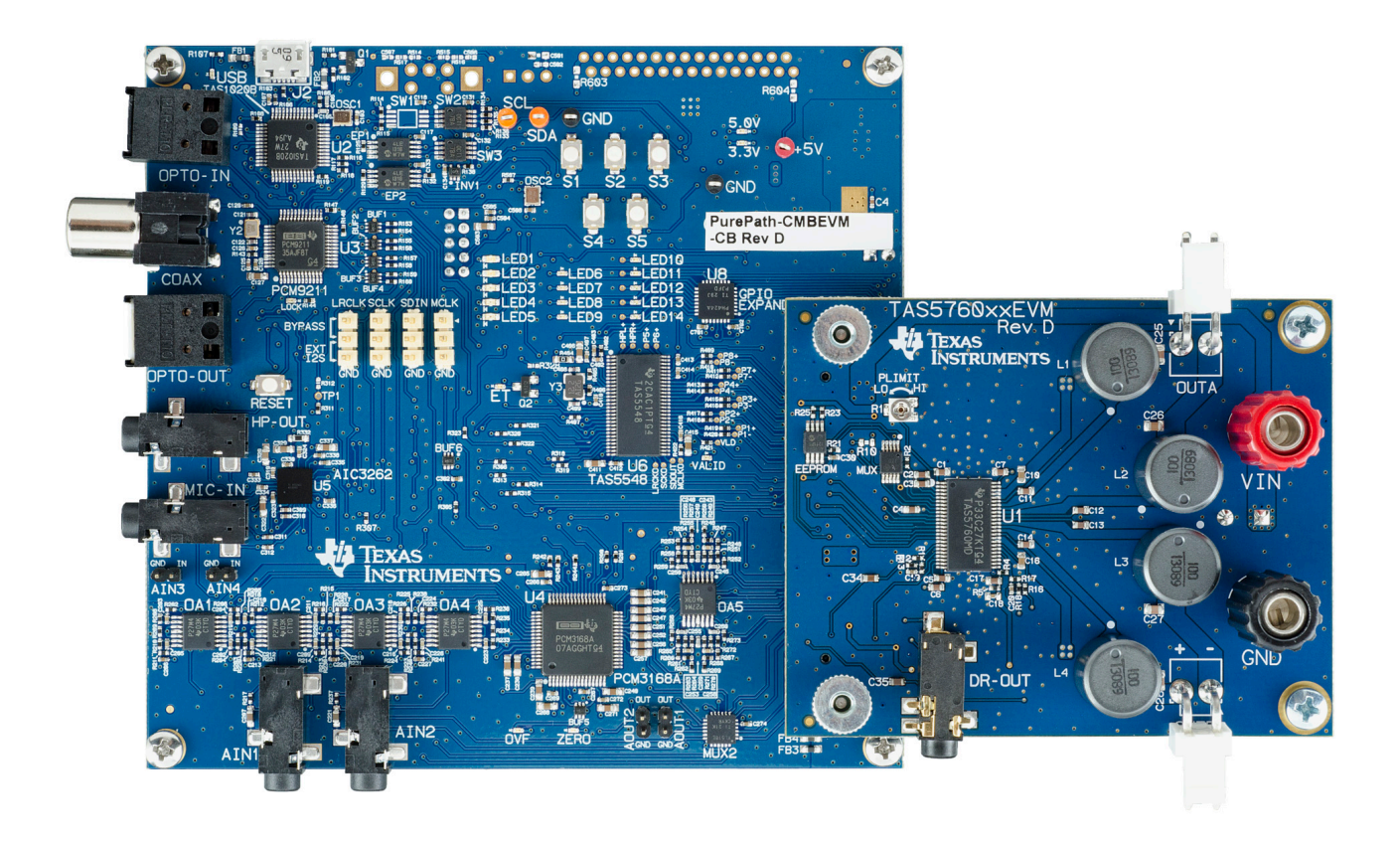

## **Figure 1. PPCMB and TAS5760xxEVM**

## <span id="page-1-2"></span><span id="page-1-1"></span>*1.1 TAS5760xxEVM Features*

- GUI control via USB port
- Operation in hardware or software mode
- Stereo channels with I2S input
- Operate in BTL or PBTL
- Headphones input and output

#### <span id="page-2-0"></span>*1.2 TAS5760xxEVM Functions*

The TAS5760xxEVM is controlled by the PPCMB. The PPCMB sends I <sup>2</sup>C commands from PPC to the TAS5760. Upon PPC execution and connection, the TAS5760 is put in software mode.

The digital audio data input to the TAS5760xxEVM is sent from PPCMB and is selectable from USB audio, optical SPDIF, coaxial SPDIF, and analog ADC sources. When a digital audio data input is selected, the PPC will automatically send appropriate scripts to the device in use.

## <span id="page-2-3"></span><span id="page-2-1"></span>*1.3 TAS5760xxEVM Detailed Operations*

Upon power-on, the PPCMB uses USB audio input (default). The I2S signals, LRCLK, SCLK, SDIN, and MCLK, come from the TAS1020B. Windows® Media Player can be used to stream audio. The TAS1020B enumerates as the following device on Windows OS: USB audio (USB-miniEVM), Human Interface Devices and USB Composite Device, see [Figure](#page-2-2) 2.

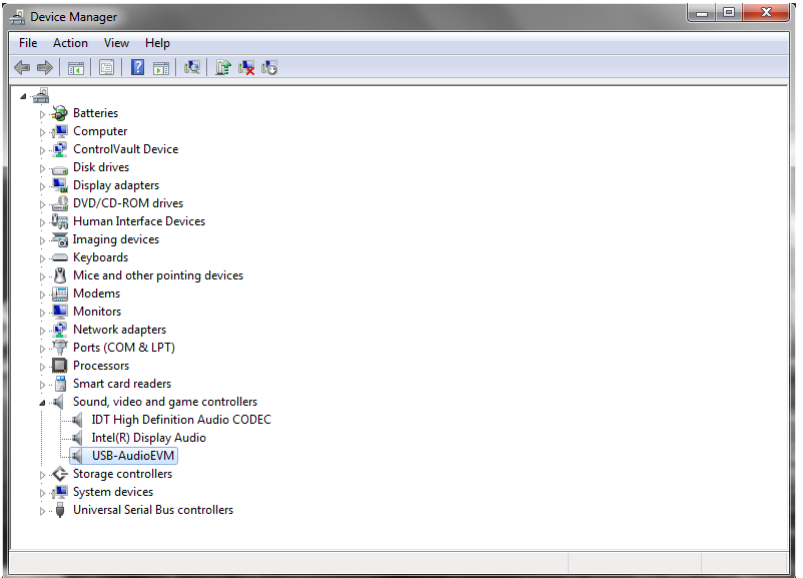

**Figure 2. Device Manager**

<span id="page-2-2"></span>The PPC controls the TAS5760xxEVM and can put the device in two modes: software and hardware.

<span id="page-2-4"></span>In hardware mode, GAIN0 and GAIN1 pins are set to the following combinations (00, 01 and 10). The mute, frequency, and PBTL pins are controlled by asserting them to logic high or low. All these settings are controlled via the PPC.

<span id="page-2-5"></span>In software mode, the gain pins are set to 1 and the dual function pins (mute, frequency, PBTL) become address, SDA, and SCL.

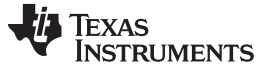

### <span id="page-3-0"></span>**2 TAS5760xxEVM Setup**

This section describes the TAS5760xxEVM setup and software installation. Since PPCMB connects to one of the device under test (DUT) EVMs, it is necessary to show the connection in this section. TAS5760xxEVM is used for this purpose.

## <span id="page-3-3"></span><span id="page-3-1"></span>*2.1 TAS5760xxEVM Setup*

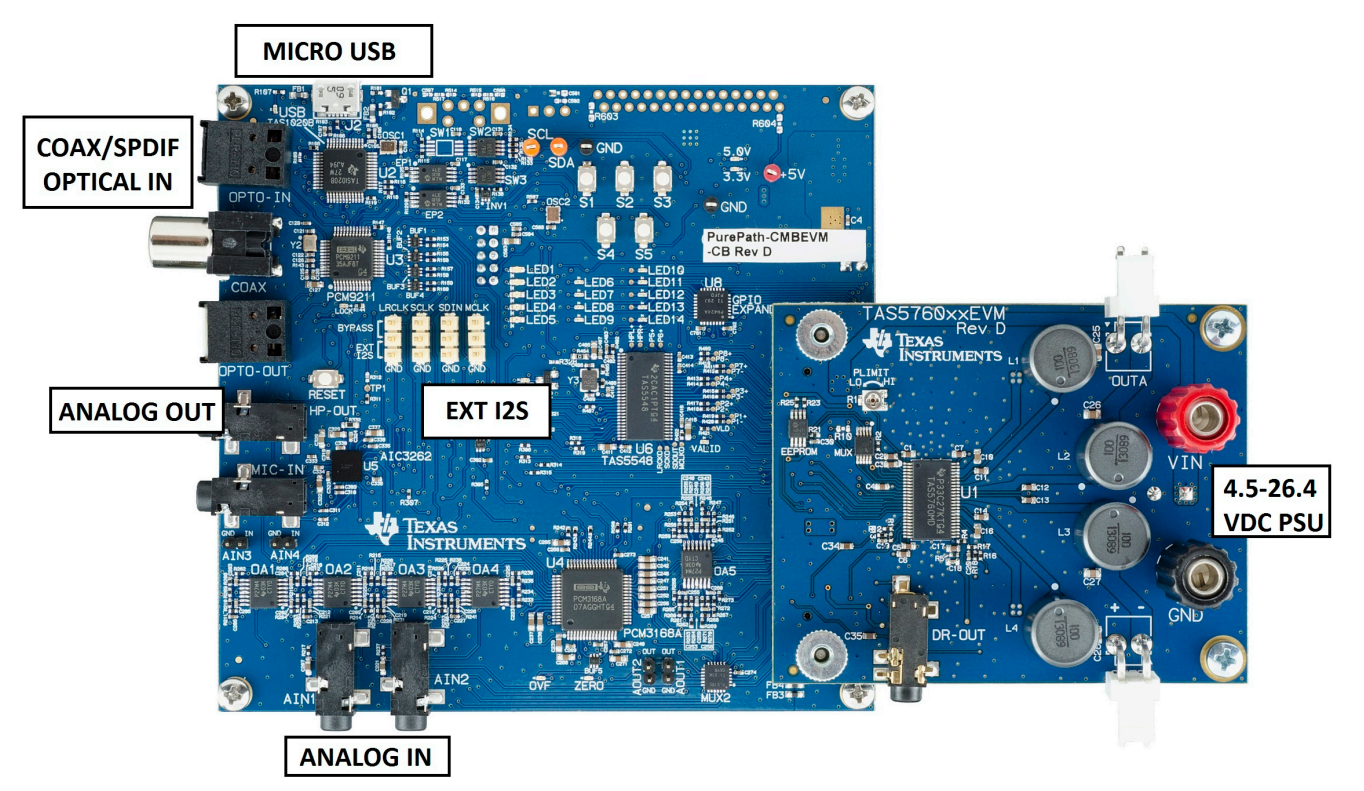

**Figure 3. PPCMB and TAS5760xxEVM Connection**

<span id="page-3-2"></span>Hardware requirements:

- Desktop or laptop PC running either Windows XP or Windows 7
- <span id="page-3-4"></span>Power supply 4.5-26.4 VDC
- Speakers and cable
- A USB micro type B cable
- Audio source: This can be a DVD player with appropriate SPDIF cable or Windows Media Player from Windows XP or Windows 7

Hardware setup:

- Plug in USB cable from the PC to the PPCMB; the USB Lock LED (blue) is illuminated.
- Connect the PPCMB to the TAS5760xxEVM.
- Connect PSU to TAS5760xxEVM and turn on the power. 5-V and 3.3-V LEDs are illuminated.
- If optical SPDIF source is used, the blue SPDIF clock-locked LED is illuminated.
- Disregard the orange LED indicating Energy Threshold (ET) level is exceeded. Clearing the ET value turns the orange LED off.

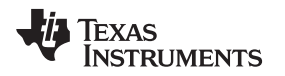

## <span id="page-4-0"></span>*2.2 Software Installation*

Download the PurePath Console (PPC) GUI from the PurePath Console folder [\(www.ti.com/tool/PurePathConsole](http://www.ti.com/tool/PurePathConsole)). The TI Web site has the latest release of the GUI.

Execute the GUI installation program, Setup\_PurePathConsole\_Main\_v**xx**\_rev**xx**.exe. Once the program is installed, the program group and shortcut icon is created in Start  $\rightarrow$  Program  $\rightarrow$  Texas Instruments Inc → PurePath Console → Choose Target. The *Target Selection* window is displayed; select *TAS5760* as shown in [Figure](#page-4-1) 4.

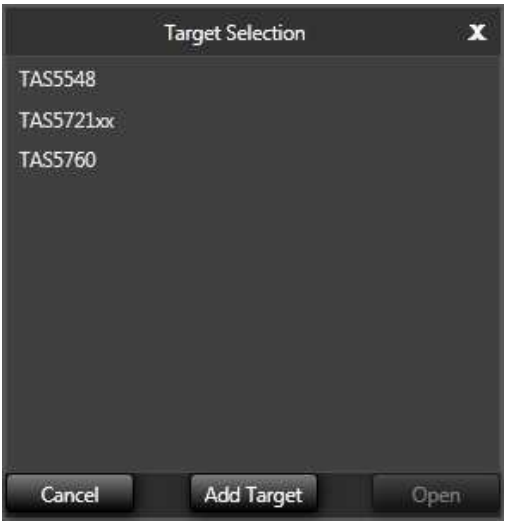

**Figure 4. Target Selection List**

<span id="page-4-4"></span><span id="page-4-3"></span><span id="page-4-1"></span>If the device is not listed in the *Target Selection* List, click on *Add Target* and Windows Explorer displays. Navigate to the folder containing the target zip files (plugins) and choose the DUT. Make sure that the plugin has the same version and revision number as the PPC you are using.

| Select a target zip file to be unpacked into PurePath Console. |                                                               |                   |                                      | $\mathbf{x}$         |  |  |  |
|----------------------------------------------------------------|---------------------------------------------------------------|-------------------|--------------------------------------|----------------------|--|--|--|
| > Libraries > Documents > PurePath Console >                   | Search PurePath Console<br>$\bullet$ $\bullet$ $\bullet$<br>Q |                   |                                      |                      |  |  |  |
| New folder<br>Organize v                                       |                                                               |                   | $\circledR$<br>$\mathbb{H}$ $\star$  |                      |  |  |  |
| <b>X</b> Favorites<br>Desktop<br>and in                        | Documents library<br><b>PurePath Console</b>                  |                   |                                      | Arrange by: Folder ▼ |  |  |  |
| <b>Downloads</b>                                               | ×<br>Name                                                     | Date modified     | Type                                 | Size                 |  |  |  |
| Recent Places                                                  | plugin_PCM5142_v1.16_rev29998.zip                             | 9/12/2013 2:59 PM | Compressed (zipp                     | 121 KB               |  |  |  |
| <b>Libraries</b>                                               | plugin_TAS5612_v1.16_rev29998.zip                             | 9/12/2013 2:58 PM | Compressed (zipp                     | <b>735 KB</b>        |  |  |  |
| <b>Documents</b>                                               | plugin TAS5632 v1.16 rev29998.zip<br>19.                      | 9/12/2013 2:58 PM | Compressed (zipp                     | 1.379 KB             |  |  |  |
| <b>Music</b>                                                   | plugin_TAS5723xx_v1.16_rev29998.zip                           | 9/12/2013 2:58 PM | Compressed (zipp                     | 1.196 KB             |  |  |  |
| <b>Pictures</b>                                                | plugin_TAS5729_v1.16_rev29998.zip                             | 9/12/2013 2:58 PM | Compressed (zipp                     | 1,144 KB             |  |  |  |
| <b>Videos</b>                                                  | plugin TAS5731 v1.16 rev29998.zip                             | 9/12/2013 2:58 PM | Compressed (zipp                     | 1,208 KB             |  |  |  |
|                                                                | plugin_TAS5760_v1.16_rev29998.zip                             | 9/12/2013 2:59 PM | Compressed (zipp                     | 162 KB               |  |  |  |
| Computer<br>昼.<br>Windows (C:)<br><b>Gu</b> Network            |                                                               |                   |                                      |                      |  |  |  |
|                                                                | File name: plugin_TAS5760_v1.16_rev29998.zip                  |                   | Compressed File (*.zip)<br>٠<br>Open | Cancel               |  |  |  |

<span id="page-4-2"></span>**Figure 5. Add Target List**

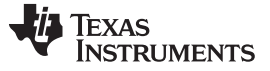

<span id="page-5-3"></span>*Using the PurePath™ Console with the TAS5760xxEVM Board* [www.ti.com](http://www.ti.com)

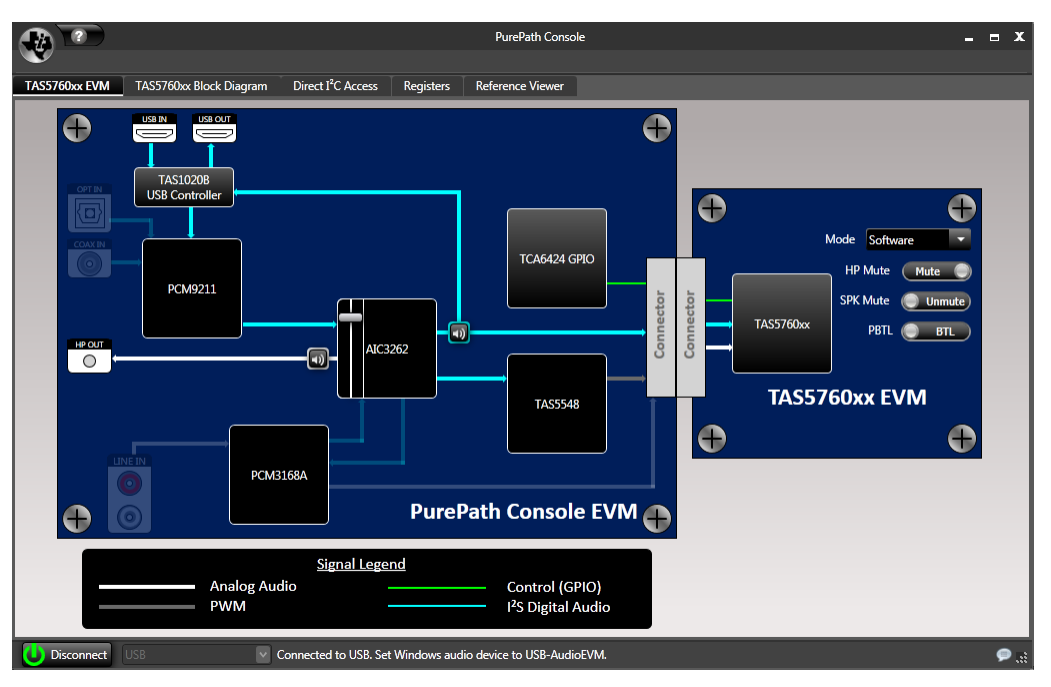

**Figure 6. PPCMB and TAS5760xxEVM**

<span id="page-5-2"></span>The green LED on the bottom left corner of the PPC Window indicates the initialization of TAS5760 is valid.

The PPCMB is initialized with the USB audio (USB-miniEVM) selected. Streaming audio from USB host is routed to the TAS5760.

If an optical input is used, simply click on the OPT IN symbol on the PPC software, the I2S is then routed with this signal. Likewise with a COAX/SPDIF input using the COAX IN symbol. If an analog input is used, click on the LINE IN symbol on the PPC software, the ADC (PCM3168A) will be the source of I2S data.

## <span id="page-5-4"></span><span id="page-5-0"></span>**3 Using the PurePath™ Console with the TAS5760xxEVM Board**

The TAS5760xxEVM is initialized upon PurePath Console startup. Audio is streaming to the speakers if Windows Media (or similar program) is playing and mini-USB EVM is selected in the sound playback properties. The following indicators show both PPC GUI and TAS5760xxEVM are operating correctly:

- On the PPCMB, the USB blue LED is on, the green LEDs for 3.3 V and 5 V are on
- On the PPC, the green LED on the bottom left corner is on

## <span id="page-5-1"></span>*3.1 TAS5760 Main Tab*

The DUT tab is displayed when the PPC GUI starts up. Here, you can click on TAS5760 icon and it directs you to the device block diagram. See [Figure](#page-5-2) 6.

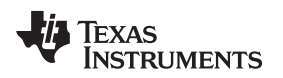

[www.ti.com](http://www.ti.com) *Using the PurePath™ Console with the TAS5760xxEVM Board*

### <span id="page-6-0"></span>*3.2 TAS5760 Block Diagram Tab*

This tab, illustrated in [Figure](#page-6-2) 7, shows the device major blocks. The boxes with black background are selectable. When one is selected, it shows pop-up settings for the particular setting.

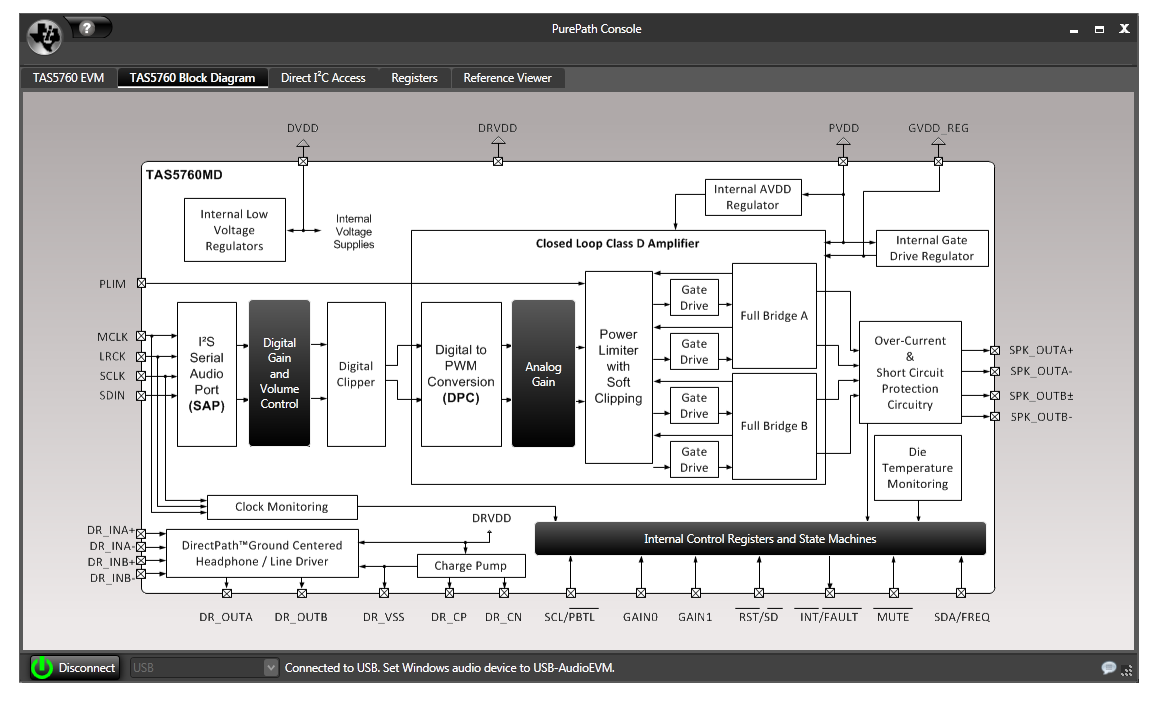

**Figure 7. TAS5760 Block Diagram**

## <span id="page-6-4"></span><span id="page-6-2"></span><span id="page-6-1"></span>*3.3 Pop-up Windows*

For TAS5760 there are several settings that are done via I<sup>2</sup>C. The GUI facilitates these settings seamlessly using the pop-up windows below. See [Figure](#page-6-3) 8 and [Figure](#page-7-1) 9.

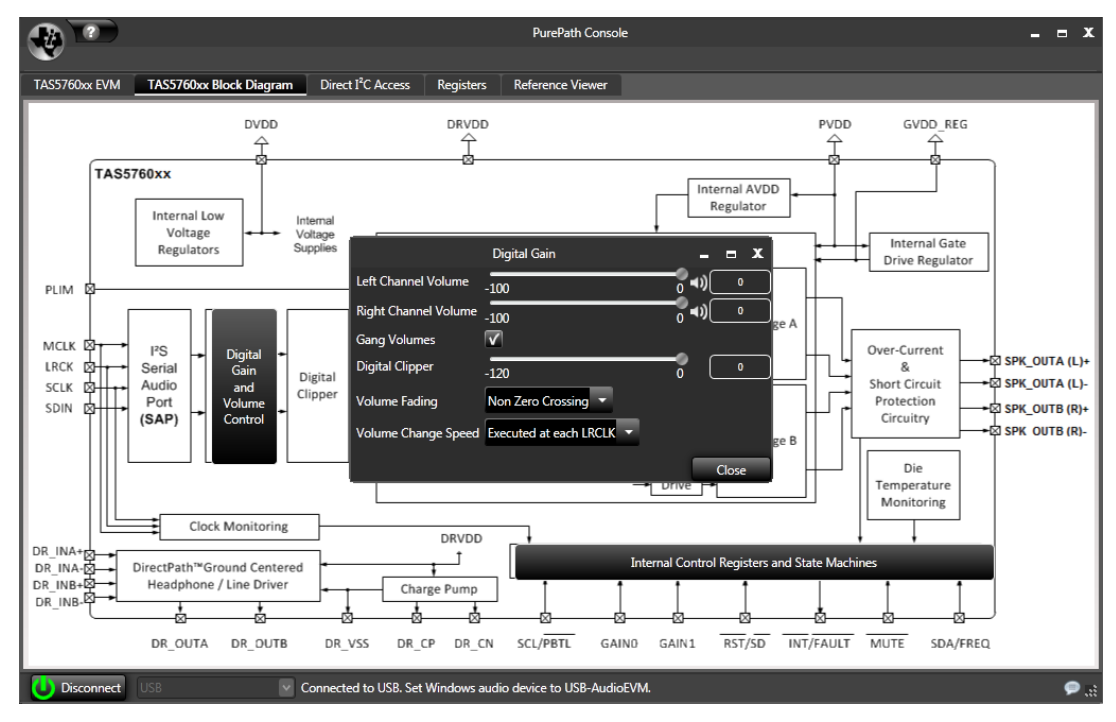

<span id="page-6-3"></span>**Figure 8. Digital Gain Pop-up**

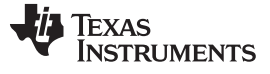

*Using the PurePath™ Console with the TAS5760xxEVM Board* [www.ti.com](http://www.ti.com)

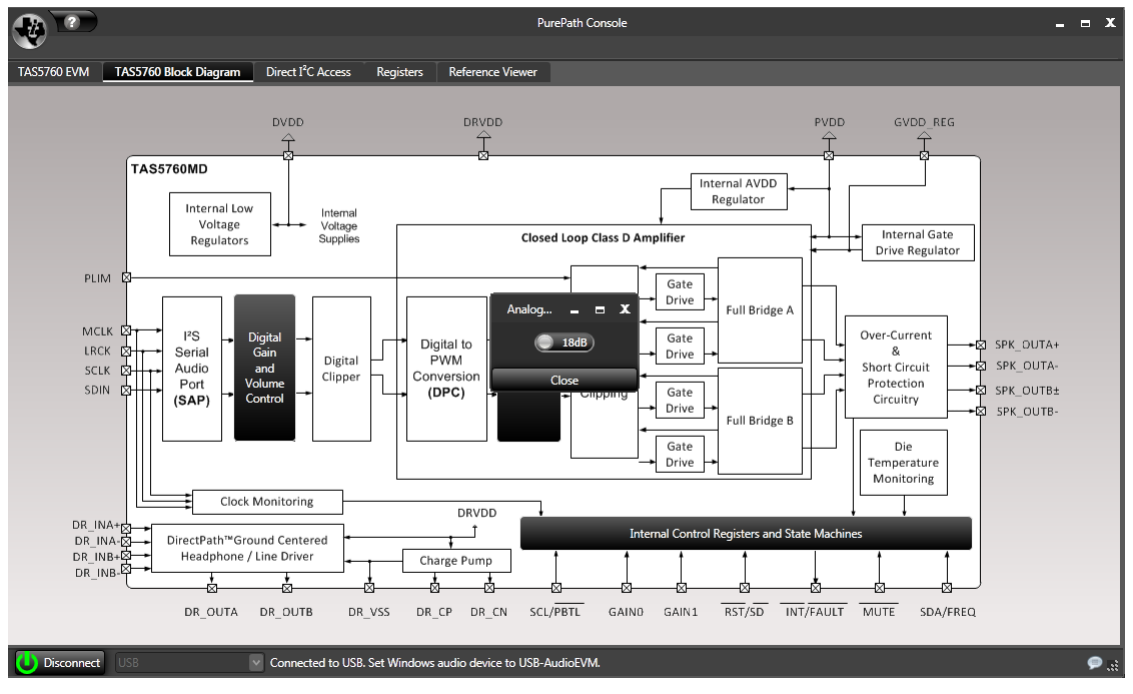

**Figure 9. Analog Gain Pop-up**

## <span id="page-7-1"></span><span id="page-7-0"></span>*3.4 Direct I <sup>2</sup>C Access Tab*

<sup>12</sup>C registers read and write can be performed on this tab (see [Figure](#page-7-2) 10). Type in the device <sup>12</sup>C address and click *Set*. On the *Direct I2C Read/Write* box, enter a valid I <sup>2</sup>C register for read and type in both valid register and data for write.

<span id="page-7-2"></span>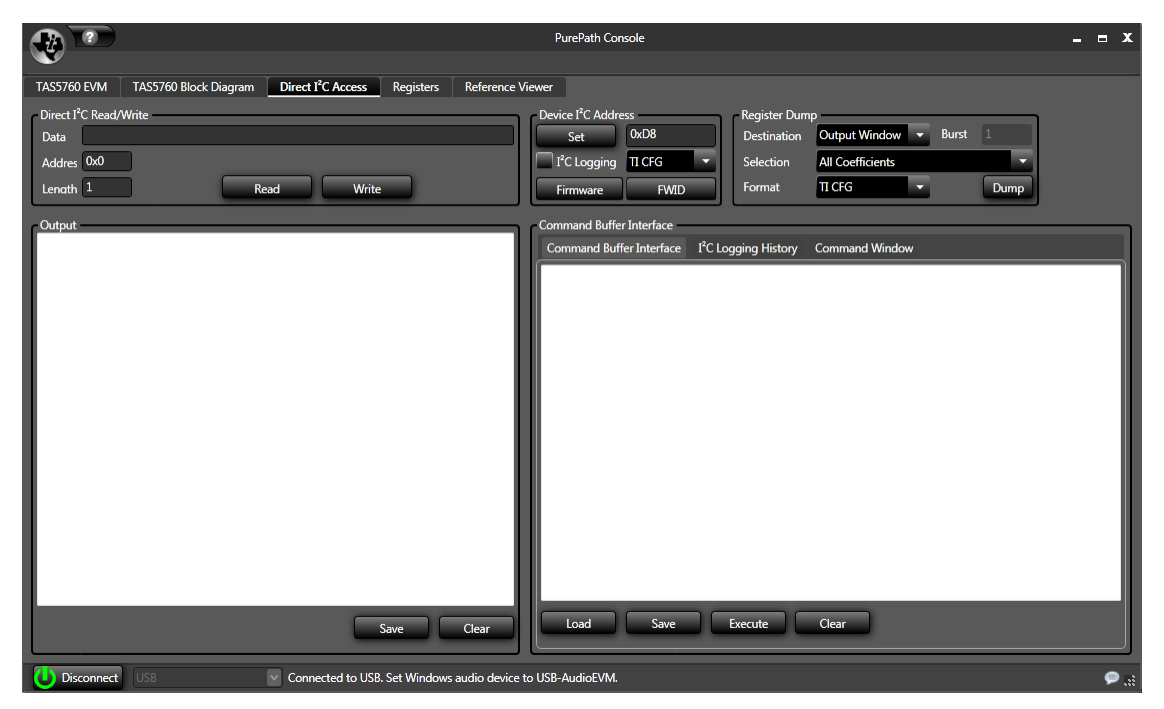

**Figure 10. Direct I <sup>2</sup>C Access**

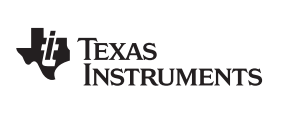

## <span id="page-8-0"></span>*3.5 Device Registers Tab*

This tab shows the current I<sup>2</sup>C registers values (hexadecimal and decimal) in the TAS5760.

| ? Refresh           |                                     |                                                             |                  |                       | <b>PurePath Console</b> |                  |                |                |              |                |                                    |                |                |                | $  x$     |
|---------------------|-------------------------------------|-------------------------------------------------------------|------------------|-----------------------|-------------------------|------------------|----------------|----------------|--------------|----------------|------------------------------------|----------------|----------------|----------------|-----------|
|                     |                                     |                                                             |                  |                       |                         |                  |                |                |              |                |                                    |                |                |                |           |
| TAS5760xx EVM       | TAS5760xx Block Diagram             | Direct I <sup>2</sup> C Access                              | <b>Registers</b> | Reference Viewer      |                         |                  |                |                |              |                |                                    |                |                |                |           |
| TAS5760 -<br>Device |                                     |                                                             |                  |                       |                         |                  |                |                |              |                |                                    |                |                |                |           |
| <b>Sub Address</b>  | <b>Register Name</b>                |                                                             |                  |                       | Dec Value               | <b>Hex Value</b> | Bit7           |                |              |                | Bit6 Bit5 Bit4 Bit3 Bit2 Bit1 Bit0 |                |                |                |           |
| 0x00                | <b>Device Identification</b>        |                                                             |                  |                       | $\mathbf{0}$            | 0x00             | $\mathbf{0}$   | $\mathbf{0}$   | $\mathbf{0}$ | $\mathbf{0}$   | $\overline{0}$                     | $\overline{0}$ | $\circ$        | $\mathbf{0}$   |           |
| 0x01                | <b>Power Control</b>                |                                                             |                  |                       | 253                     | 0xFD             | $\mathbf{1}$   | 1              | $\mathbf{1}$ | $\mathbf{1}$   | $\mathbf{1}$                       | $\mathbf{1}$   | $\mathbf{0}$   | $\mathbf{1}$   |           |
| 0x02                | <b>Digital Control</b>              |                                                             |                  |                       | 20                      | 0x14             | $\mathbf 0$    | $\Omega$       | $\mathbf{0}$ | $\mathbf{1}$   | $\overline{0}$                     | $\mathbf{1}$   | $\circ$        | $\mathbf{O}$   |           |
| 0x03                | <b>Volume Control Configuration</b> |                                                             |                  |                       | 128                     | 0x80             | $\mathbf{1}$   | $\mathbf{0}$   | $\mathbf{0}$ | $\overline{0}$ | $\overline{0}$                     | $\overline{0}$ | $\mathbf{0}$   | $\mathbf{0}$   |           |
| 0x04                | Left Channel Volume Control         |                                                             |                  |                       | 255                     | 0xFF             | $\mathbf{1}$   | 1              | 1            | 1              | 1                                  | $\mathbf{1}$   | $\mathbf{1}$   | $\mathbf{1}$   |           |
| 0x05                | Right Channel Volume Control        |                                                             |                  |                       | 255                     | 0xFF             | $\mathbf{1}$   | $\mathbf{1}$   | $\mathbf{1}$ | $\mathbf{1}$   | $\mathbf{1}$                       | $\mathbf{1}$   | $\mathbf{1}$   | $\mathbf{1}$   |           |
| 0x06                | <b>Analog Control</b>               |                                                             |                  |                       | 89                      | 0x59             | $\circ$        | 1              | $\mathbf{0}$ | $\mathbf{1}$   | 1                                  | $\mathbf{0}$   | $\mathbf{0}$   | $\mathbf{1}$   |           |
| 0x07                | Reserved                            |                                                             |                  |                       | $\mathbf 0$             | 0x00             | $\overline{0}$ | $\mathbf{0}$   | $\Omega$     | $\overline{0}$ | $\overline{0}$                     | $\overline{0}$ | $\overline{0}$ | $\mathbf{0}$   |           |
| 0x08                | <b>Error Status Register</b>        |                                                             |                  |                       | $\mathbf{0}$            | 0x00             | $\mathbf{0}$   | $\mathbf{0}$   | $\mathbf{0}$ | $\mathbf{0}$   | $\overline{0}$                     | $\mathbf{0}$   | $\mathbf{0}$   | $\mathbf{0}$   |           |
| 0x09                | Reserved                            |                                                             |                  |                       | $\mathbf 0$             | 0x00             | $\overline{0}$ | $\Omega$       | $\Omega$     | $\mathbf{0}$   | $\mathbf{0}$                       | $\mathbf{0}$   | $\circ$        | $\mathbf{0}$   |           |
| 0x0A                | Reserved                            |                                                             |                  |                       | $\mathbf{0}$            | 0x00             | $\mathbf{0}$   | $\overline{0}$ | $\mathbf{0}$ | $\mathbf{0}$   | $\overline{0}$                     | $\mathbf{0}$   | $\circ$        | $\mathbf{0}$   |           |
| 0x0B                | Reserved                            |                                                             |                  |                       | $\mathbf 0$             | 0x00             | $\circ$        | $\mathbf{0}$   | $\Omega$     | $\overline{0}$ | $\mathbf{0}$                       | $\overline{0}$ | $\circ$        | $\mathbf{0}$   |           |
| 0x0C                | Reserved                            |                                                             |                  |                       | $\mathbf{0}$            | 0x00             | $\mathbf{0}$   | $\mathbf{0}$   | $\mathbf{0}$ | $\overline{0}$ | $\overline{0}$                     | $\overline{0}$ | $\mathbf{0}$   | $\overline{0}$ |           |
| 0x0D                | Reserved                            |                                                             |                  |                       | $\mathbf{0}$            | 0x00             | $\mathbf{0}$   | $\mathbf{0}$   | $\mathbf{0}$ | $\mathbf{0}$   | $\mathbf{0}$                       | $\overline{0}$ | $\mathbf{0}$   | $\mathbf{0}$   |           |
| 0x0E                | Reserved                            |                                                             |                  |                       | $\Omega$                | 0x00             | $\mathbf{0}$   | $\mathbf{0}$   | $\Omega$     | $\overline{0}$ | $\overline{0}$                     | $\overline{0}$ | $\circ$        | $\overline{0}$ |           |
| 0x0F                | Reserved                            |                                                             |                  |                       | $\mathbf{0}$            | 0x00             | $\mathbf{0}$   | $\mathbf{0}$   | $\mathbf{0}$ | $\circ$        | $\overline{0}$                     | $\overline{0}$ | $\overline{0}$ | $\mathbf{0}$   |           |
| 0x10                | <b>Digital Clipper Control 2</b>    |                                                             |                  |                       | 255                     | 0xFF             | $\mathbf{1}$   | $\overline{1}$ | $\mathbf{1}$ | $\mathbf{1}$   | $\mathbf{1}$                       | $\mathbf{1}$   | $\mathbf{1}$   | $\mathbf{1}$   |           |
| 0x11                | <b>Digital Clipper Control 1</b>    |                                                             |                  |                       | 252                     | 0xFC             | $\mathbf{1}$   |                | 1            | 1              | 1                                  | $\mathbf{1}$   | $\circ$        | $\circ$        |           |
| <b>BitFields</b>    | Read Only or Reserved               | Default Value<br>-1                                         | $\mathbf{1}$     | <b>Modified Value</b> |                         |                  |                |                |              |                |                                    |                |                |                |           |
| (b) Disconnect      | <b>USB</b>                          | Connected to USB. Set Windows audio device to USB-AudioEVM. |                  |                       |                         |                  |                |                |              |                |                                    |                |                |                | $\bullet$ |

<span id="page-8-1"></span>**Figure 11. Device Registers Tab**

## <span id="page-9-0"></span>**4 Board Layouts, Bill of Materials, and Schematic**

## <span id="page-9-1"></span>*4.1 TAS5760xxEVM Board Layouts*

**768xxEVM** ЧE OU

[Figure](#page-9-2) 12 and [Figure](#page-9-3) 13 illustrate the board layouts for the EVM.

<span id="page-9-3"></span><span id="page-9-2"></span>**Figure 12. TAS5760xxEVM Rev D Top Composite Assembly**

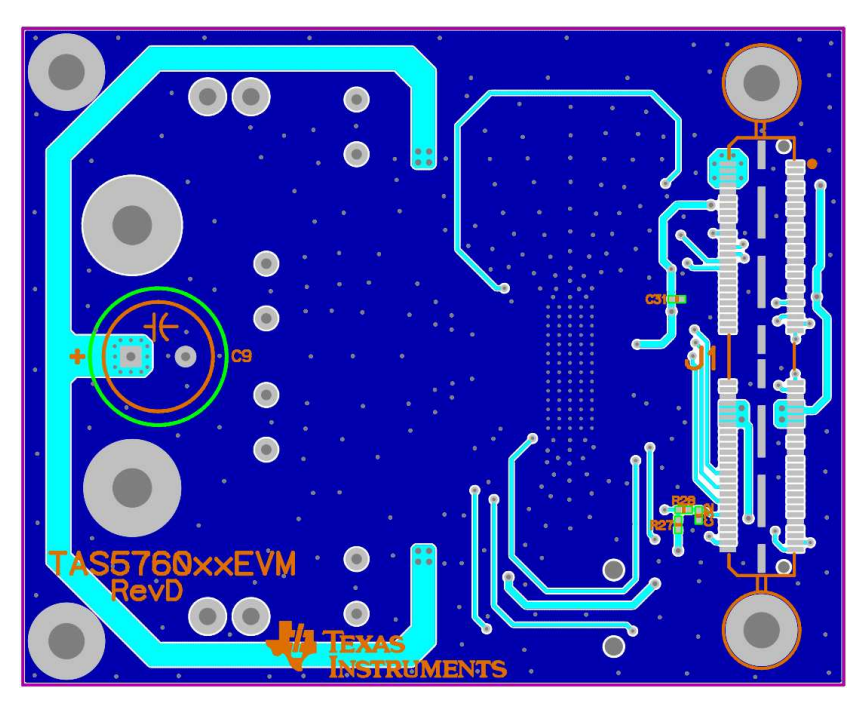

**Figure 13. PPCMB Rev D Bottom Composite Assembly**

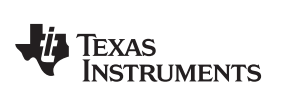

## [www.ti.com](http://www.ti.com) *Board Layouts, Bill of Materials, and Schematic*

## <span id="page-10-0"></span>*4.2 Bill of Materials*

[Table](#page-10-1) 1 displays the BOM for this EVM.

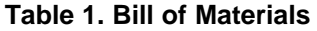

<span id="page-10-2"></span><span id="page-10-1"></span>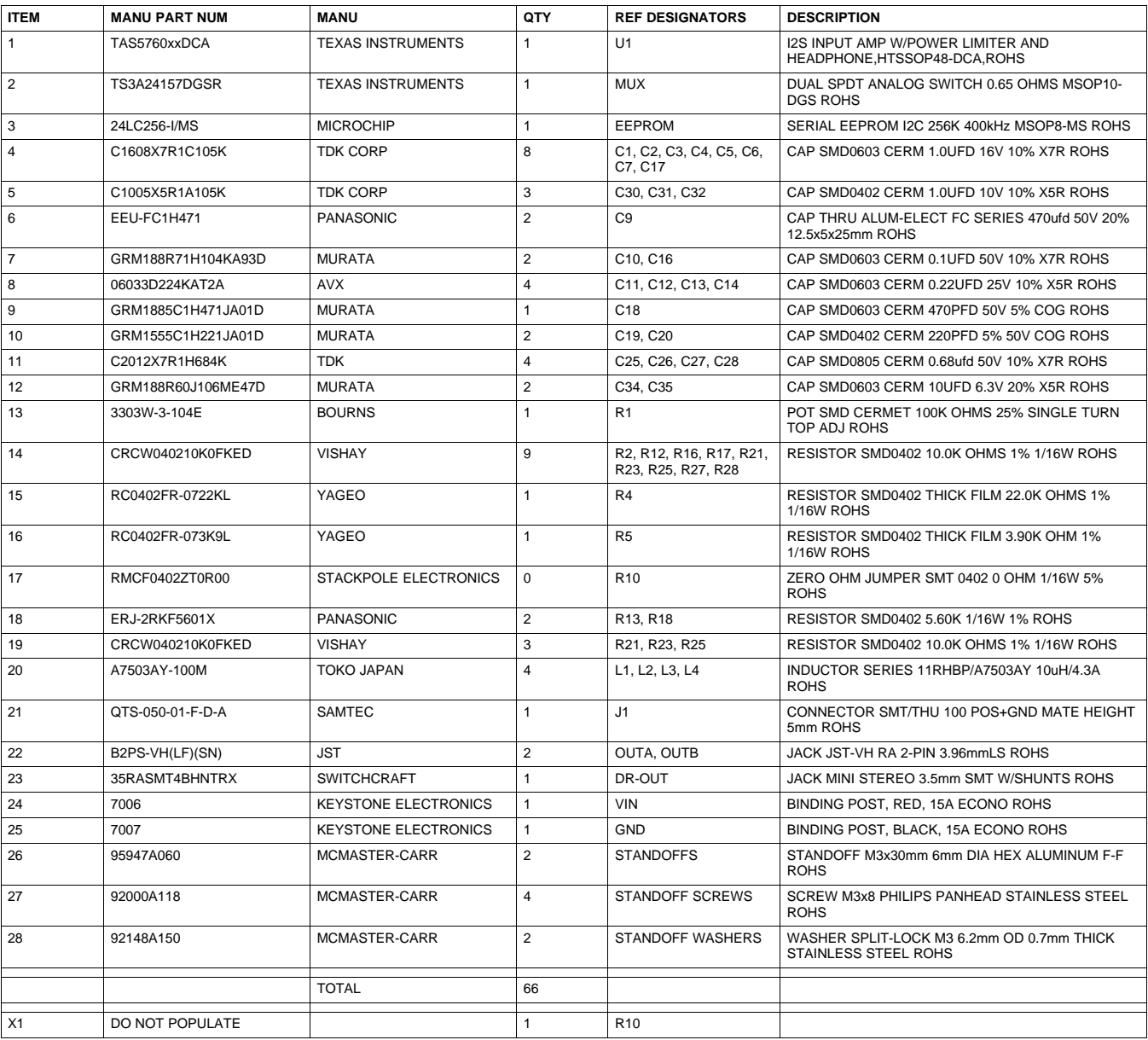

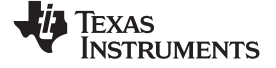

*Board Layouts, Bill of Materials, and Schematic* [www.ti.com](http://www.ti.com)

## *4.3 TAS5760xxEVM Rev D Schematic*

The schematics for TAS5760xxEVM rev. D are illustrated in [Figure](#page-11-2) 14 and [Figure](#page-12-1) 15.

<span id="page-11-0"></span>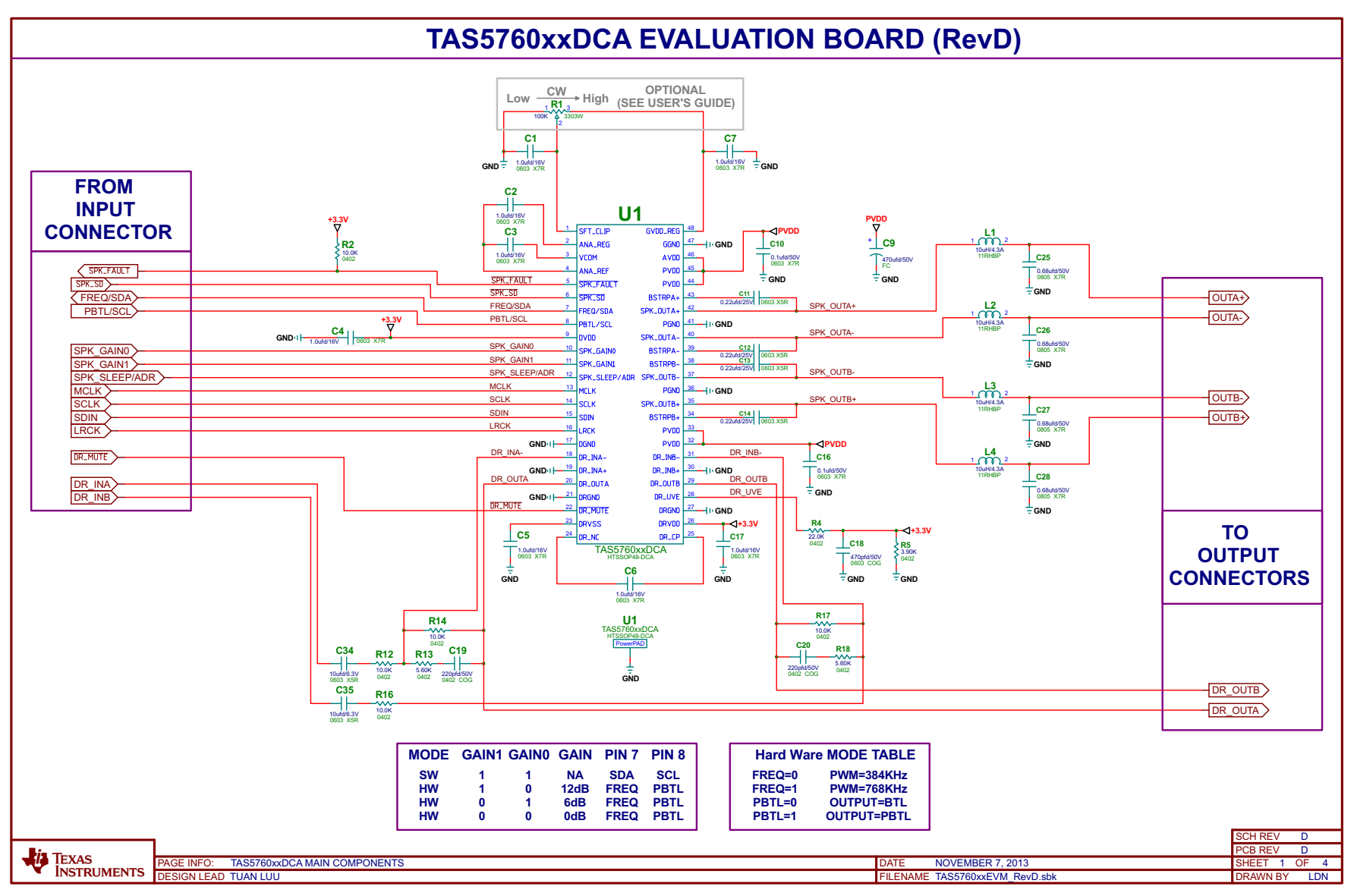

<span id="page-11-2"></span><span id="page-11-1"></span>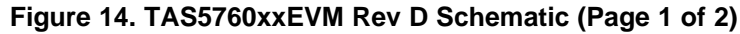

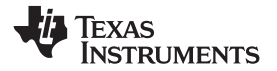

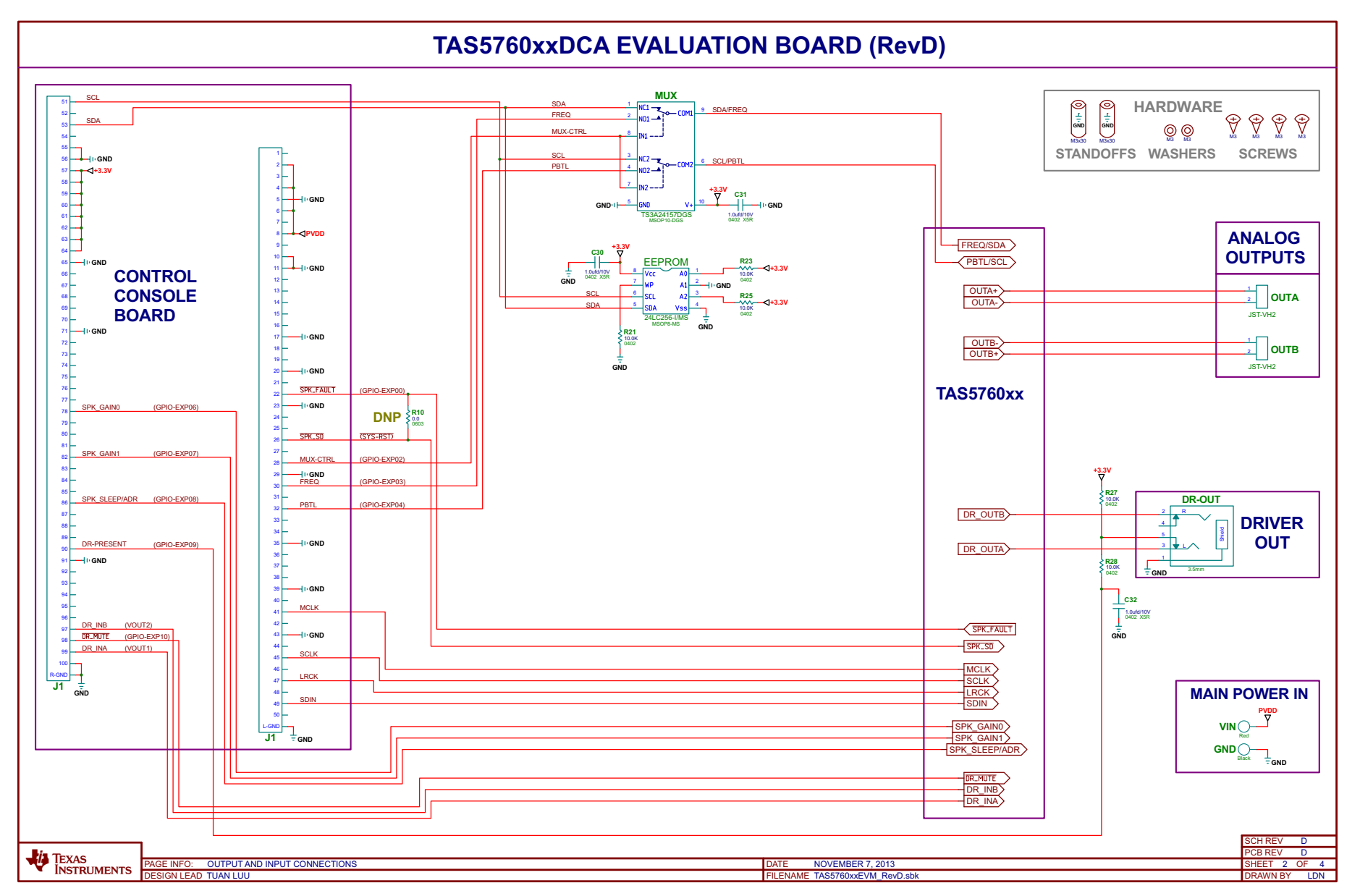

<span id="page-12-1"></span><span id="page-12-0"></span>**Figure 15. TAS5760xxEVM Rev D Schematic (Page 2 of 2)**

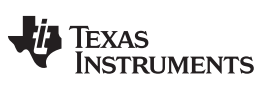

*Revision History* [www.ti.com](http://www.ti.com)

## **Revision History**

### **Changes from Original (July, 2013) to A Revision** .......................................................................................................... **Page**

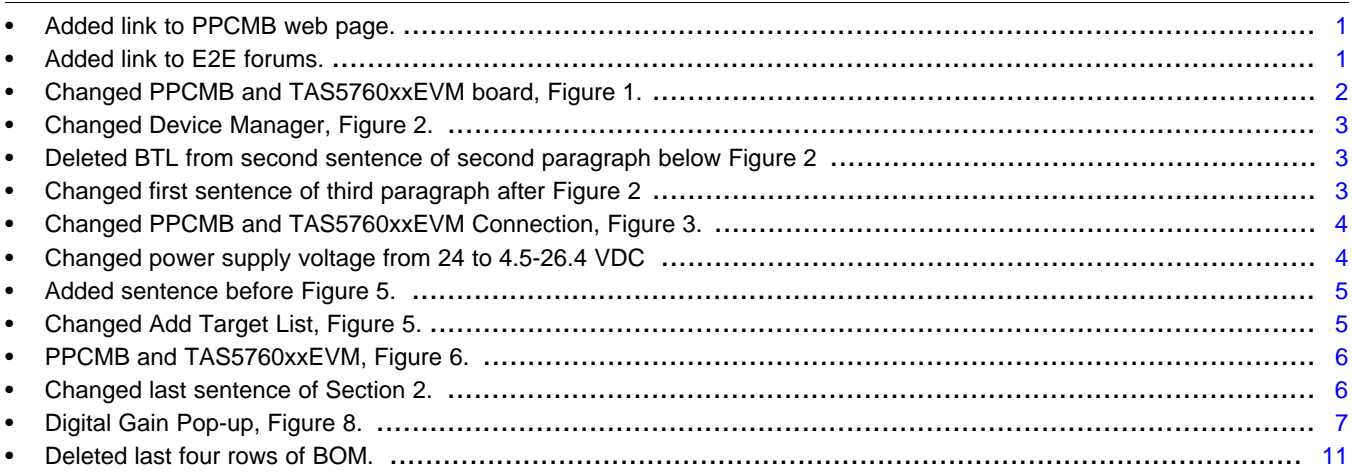

NOTE: Page numbers for previous revisions may differ from page numbers in the current version.

#### **EVALUATION BOARD/KIT/MODULE (EVM) ADDITIONAL TERMS**

Texas Instruments (TI) provides the enclosed Evaluation Board/Kit/Module (EVM) under the following conditions:

The user assumes all responsibility and liability for proper and safe handling of the goods. Further, the user indemnifies TI from all claims arising from the handling or use of the goods.

Should this evaluation board/kit not meet the specifications indicated in the User's Guide, the board/kit may be returned within 30 days from the date of delivery for a full refund. THE FOREGOING LIMITED WARRANTY IS THE EXCLUSIVE WARRANTY MADE BY SELLER TO BUYER AND IS IN LIEU OF ALL OTHER WARRANTIES, EXPRESSED, IMPLIED, OR STATUTORY, INCLUDING ANY WARRANTY OF MERCHANTABILITY OR FITNESS FOR ANY PARTICULAR PURPOSE. EXCEPT TO THE EXTENT OF THE INDEMNITY SET FORTH ABOVE, NEITHER PARTY SHALL BE LIABLE TO THE OTHER FOR ANY INDIRECT, SPECIAL, INCIDENTAL, OR CONSEQUENTIAL DAMAGES.

Please read the User's Guide and, specifically, the Warnings and Restrictions notice in the User's Guide prior to handling the product. This notice contains important safety information about temperatures and voltages. For additional information on TI's environmental and/or safety programs, please visit [www.ti.com/esh](http://www.ti.com/corp/docs/csr/environment/ESHPolicyandPrinciples.shtml) or contact TI.

No license is granted under any patent right or other intellectual property right of TI covering or relating to any machine, process, or combination in which such TI products or services might be or are used. TI currently deals with a variety of customers for products, and therefore our arrangement with the user is not exclusive. TI assumes no liability for applications assistance, customer product design, software performance, or infringement of patents or services described herein.

## **REGULATORY COMPLIANCE INFORMATION**

As noted in the EVM User's Guide and/or EVM itself, this EVM and/or accompanying hardware may or may not be subject to the Federal Communications Commission (FCC) and Industry Canada (IC) rules.

For EVMs **not** subject to the above rules, this evaluation board/kit/module is intended for use for ENGINEERING DEVELOPMENT, DEMONSTRATION OR EVALUATION PURPOSES ONLY and is not considered by TI to be a finished end product fit for general consumer use. It generates, uses, and can radiate radio frequency energy and has not been tested for compliance with the limits of computing devices pursuant to part 15 of FCC or ICES-003 rules, which are designed to provide reasonable protection against radio frequency interference. Operation of the equipment may cause interference with radio communications, in which case the user at his own expense will be required to take whatever measures may be required to correct this interference.

#### **General Statement for EVMs including a radio**

User Power/Frequency Use Obligations: This radio is intended for development/professional use only in legally allocated frequency and power limits. Any use of radio frequencies and/or power availability of this EVM and its development application(s) must comply with local laws governing radio spectrum allocation and power limits for this evaluation module. It is the user's sole responsibility to only operate this radio in legally acceptable frequency space and within legally mandated power limitations. Any exceptions to this are strictly prohibited and unauthorized by Texas Instruments unless user has obtained appropriate experimental/development licenses from local regulatory authorities, which is responsibility of user including its acceptable authorization.

#### **For EVMs annotated as FCC – FEDERAL COMMUNICATIONS COMMISSION Part 15 Compliant**

#### **Caution**

This device complies with part 15 of the FCC Rules. Operation is subject to the following two conditions: (1) This device may not cause harmful interference, and (2) this device must accept any interference received, including interference that may cause undesired operation. Changes or modifications not expressly approved by the party responsible for compliance could void the user's authority to operate the equipment.

#### **FCC Interference Statement for Class A EVM devices**

This equipment has been tested and found to comply with the limits for a Class A digital device, pursuant to part 15 of the FCC Rules. These limits are designed to provide reasonable protection against harmful interference when the equipment is operated in a commercial environment. This equipment generates, uses, and can radiate radio frequency energy and, if not installed and used in accordance with the instruction manual, may cause harmful interference to radio communications. Operation of this equipment in a residential area is likely to cause harmful interference in which case the user will be required to correct the interference at his own expense.

#### **FCC Interference Statement for Class B EVM devices**

This equipment has been tested and found to comply with the limits for a Class B digital device, pursuant to part 15 of the FCC Rules. These limits are designed to provide reasonable protection against harmful interference in a residential installation. This equipment generates, uses and can radiate radio frequency energy and, if not installed and used in accordance with the instructions, may cause harmful interference to radio communications. However, there is no guarantee that interference will not occur in a particular installation. If this equipment does cause harmful interference to radio or television reception, which can be determined by turning the equipment off and on, the user is encouraged to try to correct the interference by one or more of the following measures:

- Reorient or relocate the receiving antenna.
- Increase the separation between the equipment and receiver.
- Connect the equipment into an outlet on a circuit different from that to which the receiver is connected.
- Consult the dealer or an experienced radio/TV technician for help.

#### **For EVMs annotated as IC – INDUSTRY CANADA Compliant**

This Class A or B digital apparatus complies with Canadian ICES-003.

Changes or modifications not expressly approved by the party responsible for compliance could void the user's authority to operate the equipment.

#### **Concerning EVMs including radio transmitters**

This device complies with Industry Canada licence-exempt RSS standard(s). Operation is subject to the following two conditions: (1) this device may not cause interference, and (2) this device must accept any interference, including interference that may cause undesired operation of the device.

#### **Concerning EVMs including detachable antennas**

Under Industry Canada regulations, this radio transmitter may only operate using an antenna of a type and maximum (or lesser) gain approved for the transmitter by Industry Canada. To reduce potential radio interference to other users, the antenna type and its gain should be so chosen that the equivalent isotropically radiated power (e.i.r.p.) is not more than that necessary for successful communication.

This radio transmitter has been approved by Industry Canada to operate with the antenna types listed in the user guide with the maximum permissible gain and required antenna impedance for each antenna type indicated. Antenna types not included in this list, having a gain greater than the maximum gain indicated for that type, are strictly prohibited for use with this device.

Cet appareil numérique de la classe A ou B est conforme à la norme NMB-003 du Canada.

Les changements ou les modifications pas expressément approuvés par la partie responsable de la conformité ont pu vider l'autorité de l'utilisateur pour actionner l'équipement.

#### **Concernant les EVMs avec appareils radio**

Le présent appareil est conforme aux CNR d'Industrie Canada applicables aux appareils radio exempts de licence. L'exploitation est autorisée aux deux conditions suivantes : (1) l'appareil ne doit pas produire de brouillage, et (2) l'utilisateur de l'appareil doit accepter tout brouillage radioélectrique subi, même si le brouillage est susceptible d'en compromettre le fonctionnement.

#### **Concernant les EVMs avec antennes détachables**

Conformément à la réglementation d'Industrie Canada, le présent émetteur radio peut fonctionner avec une antenne d'un type et d'un gain maximal (ou inférieur) approuvé pour l'émetteur par Industrie Canada. Dans le but de réduire les risques de brouillage radioélectrique à l'intention des autres utilisateurs, il faut choisir le type d'antenne et son gain de sorte que la puissance isotrope rayonnée équivalente (p.i.r.e.) ne dépasse pas l'intensité nécessaire à l'établissement d'une communication satisfaisante.

Le présent émetteur radio a été approuvé par Industrie Canada pour fonctionner avec les types d'antenne énumérés dans le manuel d'usage et ayant un gain admissible maximal et l'impédance requise pour chaque type d'antenne. Les types d'antenne non inclus dans cette liste, ou dont le gain est supérieur au gain maximal indiqué, sont strictement interdits pour l'exploitation de l'émetteur.

#### 【**Important Notice for Users of EVMs for RF Products in Japan**】

#### **This development kit is NOT certified as Confirming to Technical Regulations of Radio Law of Japan**

If you use this product in Japan, you are required by Radio Law of Japan to follow the instructions below with respect to this product:

- 1. Use this product in a shielded room or any other test facility as defined in the notification #173 issued by Ministry of Internal Affairs and Communications on March 28, 2006, based on Sub-section 1.1 of Article 6 of the Ministry's Rule for Enforcement of Radio Law of Japan,
- 2. Use this product only after you obtained the license of Test Radio Station as provided in Radio Law of Japan with respect to this product, or
- 3. Use of this product only after you obtained the Technical Regulations Conformity Certification as provided in Radio Law of Japan with respect to this product. Also, please do not transfer this product, unless you give the same notice above to the transferee. Please note that if you could not follow the instructions above, you will be subject to penalties of Radio Law of Japan.

### **Texas Instruments Japan Limited**

**(address) 24-1, Nishi-Shinjuku 6 chome, Shinjuku-ku, Tokyo, Japan**

#### <http://www.tij.co.jp>

【無線電波を送信する製品の開発キットをお使いになる際の注意事項】

本開発キットは技術基準適合証明を受けておりません。

本製品のご使用に際しては、電波法遵守のため、以下のいずれかの措置を取っていただく必要がありますのでご注意ください。

- 1. 電波法施行規則第6条第1項第1号に基づく平成18年3月28日総務省告示第173号で定められた電波暗室等の試験設備でご使用いただく。
- 2. 実験局の免許を取得後ご使用いただく。
- 3. 技術基準適合証明を取得後ご使用いただく。

なお、本製品は、上記の「ご使用にあたっての注意」を譲渡先、移転先に通知しない限り、譲渡、移転できないものとします。

上記を遵守頂けない場合は、電波法の罰則が適用される可能性があることをご留意ください。

日本テキサス・インスツルメンツ株式会社 東京都新宿区西新宿6丁目24番1号 西新宿三井ビル <http://www.tij.co.jp>

#### **EVALUATION BOARD/KIT/MODULE (EVM) WARNINGS, RESTRICTIONS AND DISCLAIMERS**

**For Feasibility Evaluation Only, in Laboratory/Development Environments.** Unless otherwise indicated, this EVM is not a finished electrical equipment and not intended for consumer use. It is intended solely for use for preliminary feasibility evaluation in laboratory/development environments by technically qualified electronics experts who are familiar with the dangers and application risks associated with handling electrical mechanical components, systems and subsystems. It should not be used as all or part of a finished end product.

Your Sole Responsibility and Risk. You acknowledge, represent and agree that:

- 1. You have unique knowledge concerning Federal, State and local regulatory requirements (including but not limited to Food and Drug Administration regulations, if applicable) which relate to your products and which relate to your use (and/or that of your employees, affiliates, contractors or designees) of the EVM for evaluation, testing and other purposes.
- 2. You have full and exclusive responsibility to assure the safety and compliance of your products with all such laws and other applicable regulatory requirements, and also to assure the safety of any activities to be conducted by you and/or your employees, affiliates, contractors or designees, using the EVM. Further, you are responsible to assure that any interfaces (electronic and/or mechanical) between the EVM and any human body are designed with suitable isolation and means to safely limit accessible leakage currents to minimize the risk of electrical shock hazard.
- 3. Since the EVM is not a completed product, it may not meet all applicable regulatory and safety compliance standards (such as UL, CSA, VDE, CE, RoHS and WEEE) which may normally be associated with similar items. You assume full responsibility to determine and/or assure compliance with any such standards and related certifications as may be applicable. You will employ reasonable safeguards to ensure that your use of the EVM will not result in any property damage, injury or death, even if the EVM should fail to perform as described or expected.
- 4. You will take care of proper disposal and recycling of the EVM's electronic components and packing materials.

**Certain Instructions**. It is important to operate this EVM within TI's recommended specifications and environmental considerations per the user guidelines. Exceeding the specified EVM ratings (including but not limited to input and output voltage, current, power, and environmental ranges) may cause property damage, personal injury or death. If there are questions concerning these ratings please contact a TI field representative prior to connecting interface electronics including input power and intended loads. Any loads applied outside of the specified output range may result in unintended and/or inaccurate operation and/or possible permanent damage to the EVM and/or interface electronics. Please consult the EVM User's Guide prior to connecting any load to the EVM output. If there is uncertainty as to the load specification, please contact a TI field representative. During normal operation, some circuit components may have case temperatures greater than 60°C as long as the input and output are maintained at a normal ambient operating temperature. These components include but are not limited to linear regulators, switching transistors, pass transistors, and current sense resistors which can be identified using the EVM schematic located in the EVM User's Guide. When placing measurement probes near these devices during normal operation, please be aware that these devices may be very warm to the touch. As with all electronic evaluation tools, only qualified personnel knowledgeable in electronic measurement and diagnostics normally found in development environments should use these EVMs.

**Agreement to Defend, Indemnify and Hold Harmless.** You agree to defend, indemnify and hold TI, its licensors and their representatives harmless from and against any and all claims, damages, losses, expenses, costs and liabilities (collectively, "Claims") arising out of or in connection with any use of the EVM that is not in accordance with the terms of the agreement. This obligation shall apply whether Claims arise under law of tort or contract or any other legal theory, and even if the EVM fails to perform as described or expected.

**Safety-Critical or Life-Critical Applications.** If you intend to evaluate the components for possible use in safety critical applications (such as life support) where a failure of the TI product would reasonably be expected to cause severe personal injury or death, such as devices which are classified as FDA Class III or similar classification, then you must specifically notify TI of such intent and enter into a separate Assurance and Indemnity Agreement.

> Mailing Address: Texas Instruments, Post Office Box 655303, Dallas, Texas 75265 Copyright © 2013, Texas Instruments Incorporated

#### **IMPORTANT NOTICE**

Texas Instruments Incorporated and its subsidiaries (TI) reserve the right to make corrections, enhancements, improvements and other changes to its semiconductor products and services per JESD46, latest issue, and to discontinue any product or service per JESD48, latest issue. Buyers should obtain the latest relevant information before placing orders and should verify that such information is current and complete. All semiconductor products (also referred to herein as "components") are sold subject to TI's terms and conditions of sale supplied at the time of order acknowledgment.

TI warrants performance of its components to the specifications applicable at the time of sale, in accordance with the warranty in TI's terms and conditions of sale of semiconductor products. Testing and other quality control techniques are used to the extent TI deems necessary to support this warranty. Except where mandated by applicable law, testing of all parameters of each component is not necessarily performed.

TI assumes no liability for applications assistance or the design of Buyers' products. Buyers are responsible for their products and applications using TI components. To minimize the risks associated with Buyers' products and applications, Buyers should provide adequate design and operating safeguards.

TI does not warrant or represent that any license, either express or implied, is granted under any patent right, copyright, mask work right, or other intellectual property right relating to any combination, machine, or process in which TI components or services are used. Information published by TI regarding third-party products or services does not constitute a license to use such products or services or a warranty or endorsement thereof. Use of such information may require a license from a third party under the patents or other intellectual property of the third party, or a license from TI under the patents or other intellectual property of TI.

Reproduction of significant portions of TI information in TI data books or data sheets is permissible only if reproduction is without alteration and is accompanied by all associated warranties, conditions, limitations, and notices. TI is not responsible or liable for such altered documentation. Information of third parties may be subject to additional restrictions.

Resale of TI components or services with statements different from or beyond the parameters stated by TI for that component or service voids all express and any implied warranties for the associated TI component or service and is an unfair and deceptive business practice. TI is not responsible or liable for any such statements.

Buyer acknowledges and agrees that it is solely responsible for compliance with all legal, regulatory and safety-related requirements concerning its products, and any use of TI components in its applications, notwithstanding any applications-related information or support that may be provided by TI. Buyer represents and agrees that it has all the necessary expertise to create and implement safeguards which anticipate dangerous consequences of failures, monitor failures and their consequences, lessen the likelihood of failures that might cause harm and take appropriate remedial actions. Buyer will fully indemnify TI and its representatives against any damages arising out of the use of any TI components in safety-critical applications.

In some cases, TI components may be promoted specifically to facilitate safety-related applications. With such components, TI's goal is to help enable customers to design and create their own end-product solutions that meet applicable functional safety standards and requirements. Nonetheless, such components are subject to these terms.

No TI components are authorized for use in FDA Class III (or similar life-critical medical equipment) unless authorized officers of the parties have executed a special agreement specifically governing such use.

Only those TI components which TI has specifically designated as military grade or "enhanced plastic" are designed and intended for use in military/aerospace applications or environments. Buyer acknowledges and agrees that any military or aerospace use of TI components which have **not** been so designated is solely at the Buyer's risk, and that Buyer is solely responsible for compliance with all legal and regulatory requirements in connection with such use.

TI has specifically designated certain components as meeting ISO/TS16949 requirements, mainly for automotive use. In any case of use of non-designated products, TI will not be responsible for any failure to meet ISO/TS16949.

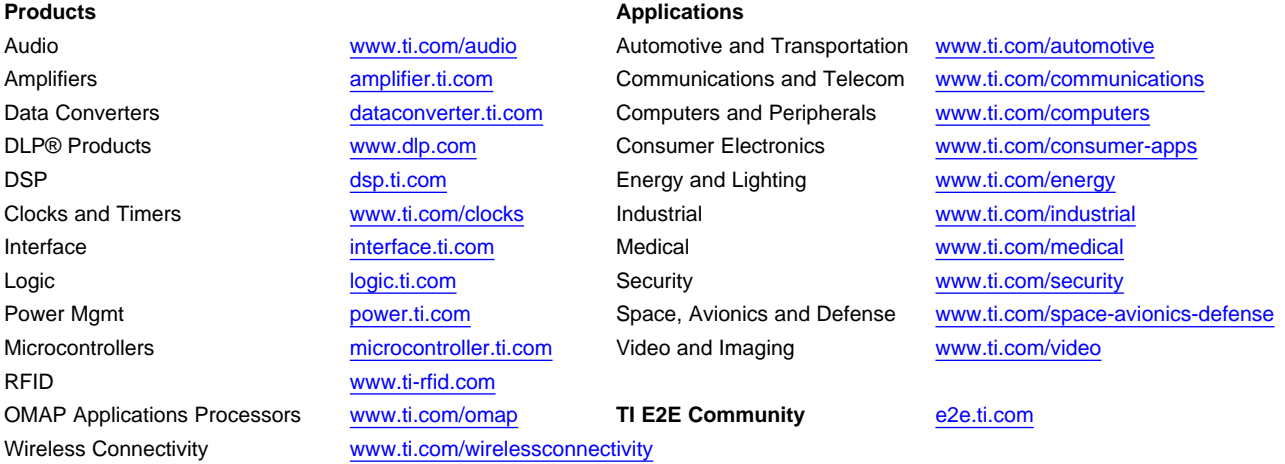

Mailing Address: Texas Instruments, Post Office Box 655303, Dallas, Texas 75265 Copyright © 2013, Texas Instruments Incorporated